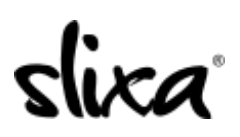

[Knowledgebase](https://help.slixa.com/kb) > [Provider](https://help.slixa.com/kb/provider) > [Profile](https://help.slixa.com/kb/profile) > [How to hide your profile](https://help.slixa.com/kb/articles/how-to-hide-your-profile)

How to hide your profile Kirsty - 2019-08-21 - [Profile](https://help.slixa.com/kb/profile)

 Hiding your profile is free, and allows you to "pause" your Slixa presence while taking a temporary break or vacation. Your account will still be active, you can log in, make changes, and when you're ready, you can resume it to pick up exactly where you left off.

Hiding your profile will replace your current profile page with a generic avatar image and the message "This user's Slixa profile is currently inactive". Your ads will be paused along with your profile, and you will not be charged for renewals or upgrades.

To hide your profile, login at this link :<https://e.slixa.com/account/hide>